#### **QSG Basic Netboot System**  $\mathbf{1}$

Für den Workstation-Cluster wird ein über das Netzwerk bootbares System benötigt. Dieses kann von einer normalen Festplatteninstallation auf den NFS-Server kopiert werden oder dort direkt erzeugt werden. Zweiteres wird hier beschrieben.

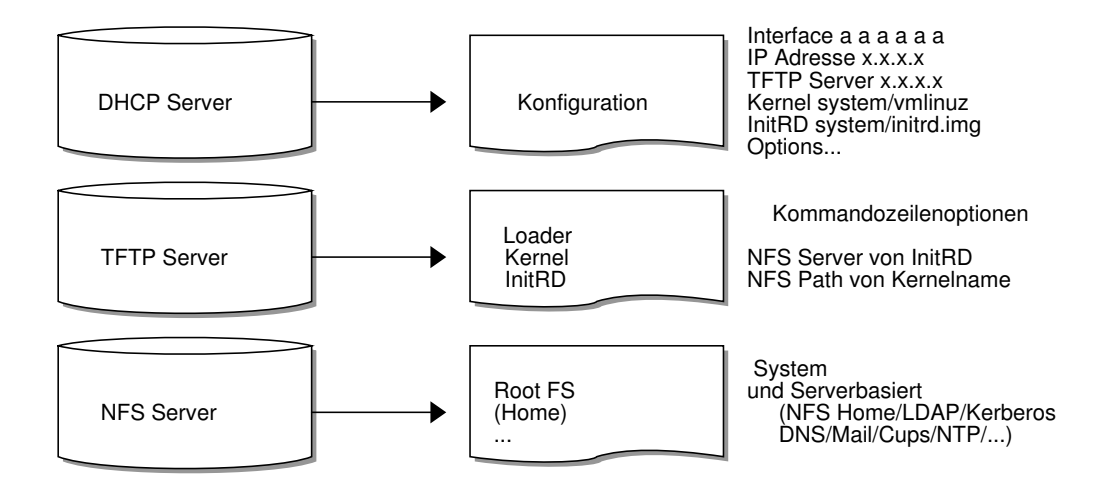

#### 1.1 Vorbereitung

Wir benötigen einen DHCP, einen TFTP und einen NFS-Server. Dies kann durchaus eine Maschine sein. Auf dem NFS-Server werden die Pakete debootstrap und chroot benötigt.

## 1.2 NFS-Freigabe anlegen

Ein neues Verzeichnis wird für den NFS export angelegt und im Netzwerk freigegeben. Nur ein Host sollte hier Schreibrechte haben. So legen wir beispielsweise ein Verzeichnis für unser neues System an:

```
@nfs-server# mkdir -p /srv/remote/system-neu
@nfs-server# cat /etc/exports | grep /srv/remote/system-neu
/srv/remote/system-neu
    \downarrow 134.130.35.128/25 (ro, no_root_squash, async, no_subtree_check)
                                                                       Ź
    4 134.130.35.210/32 (rw, no_root_squash, async, no_subtree_check)
@nfs-server# exportfs -rv
```
#### 1.3 Basisinstallation

hier verwenden wir debootstrap um ein minimales System zu installieren. Der Kernel muss separat installiert werden.

```
@nfs-server# cd /srv/remote/system-neu
@nfs-server# debootstrap wheezy .
<... das dauert
@nfs-server echo "neu" > etc/hostname
@nfs-server# LC_ALL=C chroot . apt-get install linux-image-amd64
```
wenn das Netz innerhalb vom chroot nicht funtioniert, sind /etc/network/interfaces und /etc/resolve.conf zu inspizieren. Ein Blick in /etc/apt/sources.list kann auch nicht schaden, contrib und non-free stören hier nicht. Dateien können wir direkt auf dem Server editieren. Zum Installieren muss ins chroot gewechselt werde:

 $\overline{\mathcal{L}}$ 

 $\overline{2}$ 

3

 $\overline{4}$ 

```
@nfs−server# echo "neu−chroot" > etc/debian_chroot 1
@nfs−server# LC_ALL=C chroot . bash 2
<... was zu tun ist und mit exit wieder raus ...>
@nfs−server# rm etc/debian_chroot 4
```
Wichtig nicht host und chroot verwechseln! Auch ist etc nicht /etc!!

Im chroot lässt sich die eventuell notwendige Firmware für einige Netzwerkskarten installieren.

```
@neu−chroot# apt−get update 1
@neu−chroot# apt−get upgrade 2
@neu−chroot# apt−get install pciutils less vim firmware−realtek firmware−bnx2 3
@neu−chroot# exit 4
```
**Anmerkung** Diese Vorgehensweise ist auch knackig wenn sich das Clientsystem mal nicht mehr aktualisieren lassen will, weil zb.Bsp. alle NFS Mounts vorher ausgehängt werden müssten (schon passiert).

**Noch eine Anmerkung** Nicht gleichzeitig chroot und das Clientsstem im rw-Modus starten. Es gibt ein Script (schroot) um dieses abzufangen.

Nun kopieren wir **das netboot** Script in das Konfigurationsverzeichnis für die initiale Ramdisk (InitRD) und diese konfigurieren. Wichtig sind die Einträge MODULES=netboot BOOT=netboot und das aufs-Modul! Dann können wir eine InitRD generieren:

```
@nfs−server# cp netboot etc/initramfs−tools/scripts/netboot 1
@nfs−server# grep −v ^# etc/initramfs−tools/initramfs.conf 2
<... hier fehlt der Output ...> <−− TODO 3
@nfs−server# LC_ALL=C chroot . update−initramfs −k all −u 4
@nfs−server# ls −l vmlinuz initrd 5
lrwxrwxrwx 1 root root 30 Dec 20 19:31 initrd.img −> /boot/initrd.img−3.2.0−4−amd64 6
lrwxrwxrwx 1 root root 26 Dec 20 19:31 vmlinuz −> boot/vmlinuz−3.2.0−4−amd64 7
```
**Seltsam** initrd.img verlinkt hier auf das Hostsystem. Könnte man ändern, muss man aber nicht. Die letzten beiden Dateien werden für für den TFT-Server benötigt.

# **1.4 TFTP-Server**

Im TFTP-Rootverzeichnis wird ein Unterverzeichnis mit dem Namen des neuen Systems angelegt (hier. system-neu) in welches der Kernel und die zugehörige InitRD kopiert werden.

@tftp−server# **mkdir** <tftp−root−path>/system−neu 1

Kopieren, z.Bsp. mit scp:

@nfs−server# scp boot/vm\* boot/in\* sysop@tftp−server:<tftp−root−path>/system−neu <sup>1</sup>

Wenn wir nicht die generischen Namen (cmlinuz und initrd.img) verwendet haben, verlinken wir diese auf dem TFTP-Server. Dies ist im Folgenden weniger Schreibarbeit.

```
@tftp−server# cd <tftp−root−path>/system−neu 1
@tftp−server# ln vmlinuz−* vmlinuz 2
@tftp−server# ln initrd.omg−* initrd.img 3
@tftp−server# ls −l 4
lrwxrwxrwx 1 root root 30 Dec 20 19:31 initrd.img −> initrd.img−3.2.0−4−amd64 5
lrwxrwxrwx 1 root root 26 Dec 20 19:31 vmlinuz −> vmlinuz−3.2.0−4−amd64 6
```
Nun fehlt hier noch der PXE-Lader pxelinux.0 und eine zugehörige Konfigurationsdatei. Der Lader lässt sich hier [http://ftp.nl.debian.org/debian/dists/squeeze/main/installer-amd64/current/](http://ftp.nl.debian.org/debian/dists/squeeze/main/installer-amd64/current/images/netboot/netboot.tar.gz) [images/netboot/netboot.tar.gz](http://ftp.nl.debian.org/debian/dists/squeeze/main/installer-amd64/current/images/netboot/netboot.tar.gz) extrahieren. Diese beiden Dateien ghören im rootverzeichnis des TFTP-Servers:

```
@tftp−server# cd <tftp−root−path> 1
@tftp−server# cat pxelinux.neu 2
ipappend 2 3
label neu 4
  kernel system−neu/vmlinuz 5
  initrd system−neu/initrd.img 6
  append quiet and the contract of the contract of the contract of the contract of the contract of the contract of the contract of the contract of the contract of the contract of the contract of the contract of the contract 
@tftp−server# ls −l pxelinux.* 8
−r−xr−xr−x 1 root root 30 Dec 20 19:31 pxelinux.0 9
−r−xr−xr−x 1 root root 30 Dec 20 19:31 pxelinux.neu 10
```
Wichtig ist der Eintrag ipappend 1, damit das Clientsystem bei PXE-Anfragen seine MAC-Adresse mit übermittelt bekommt. Bei verwendung einer älteren Versionenvon pxelinux.0 muss der initrd Eintrag in der Append Zeile mit übergeben werden ( append initrd=system-neu/initrd.img quiet )

## **1.5 DHCP-Konfiguration**

Nun muss nur noch der DHCP Eintrag auf dem DHCP-Server angepasst werden. Siehe dhcpd.conf:

```
@dns−server# cat /etc/dhcpd/dhcpd.conf 1
boot***; <−− noch nicht dokumentiert 2
authoritative; 3. Authoritative; 3. Authoritative; 3. Authoritative; 3. Authoritative; 3. Authoritative; 3. Au
ignore client−updates; 4
use−host−decl−names on; 5
option domain−name "ti.rwth−aachen.de"; <−− Client Domain 6
option domain−name−servers 134.130.5.1, 134.130.4.1; <−− die DNS−Server 7
next−server 134.130.35.193; <−− der TFTP−Server 8
filename "pxelinux.0"; 9
\ldots 10 \ldots 10 \ldots 10 \ldots 10 \ldots 10 \ldots 10 \ldots 10 \ldots 10 \ldots 10 \ldots 10 \ldots 10
host hehe { <−− Client Hostname 11
hardware ethernet 80:ee:73:40:6f:5x; <−− Client MAC 12
fixed−address 134.130.35.310; <− Client IP 13
  option tiboot.configfile "pxelinux.neu"; <−− Client Bootoptionen/menu 14
  option root−path ""; <−− optional 15
  \} 16
```
Der next-server Eintrag meint den TFTP-Server. Bei modernen pxelinux Versionen heisst die configfile-Option: pxelinux.configfile $^{\rm l}$ . Diese Datei kann zu einem kompletten Bootmenu ausgebaut werden um verschiedene Bootkonfigurationen starten zu können. Über root−path Könnte der in der InitRD vorgegebene NFS-Server oder das System angepasst werden. Die nis−domain Option wird zur Zeit nicht verwendet und könnte einfach dazu verwendet werden Parameter an das Initram-Script weiterzureichen, z.Bsp. zur initialisierung von verschiedenen Login Domänen für ssh.

**Anmerkung** Es sollte immer nur **ein** DHCP Server in einer Broadcast Domain aktiv sein. Mit ein wenig Trickserei (Aufteilung in verschiedene IP-Bereiche und/ oder Selektive Antworten auf DHCP und PXE Broadcasts) können auch zwei betrieben werden. Ist aber auch hochgradig vom Verhalten der Cliens abhändig und ein authoritative DHCP Server (also einer der auch mal nein sagt) ist so nicht mehr möglich. Die Fehlersuche dürfte auch sehr lustig werden.

Nun sollte ein Client booten können. Am besten wird erst einmal der rw-Client hochgefahren und das System eingerichtet (vim/locales/less/gnome/. . . )

## **1.6 Backup**

```
@nfs−server# mkdir system−bak 1
(cd system−neu;tar c −−one−file−system .) | ( cd system−bak;tar x ) 2
```
<span id="page-2-0"></span>1. Wir verweisen am besten auf die Dokumentation zu dhcpd

Snapshot auf dem NFS-Server (oder tarcopy verwenden).

# **1.7 Weitere Aufräumarbeiten:**

Die Fehlermeldung Driver 'pcspkr' is already registered, aborting... wird durch das Laden des pc-speaker Treibers verursacht

```
echo 'blacklist snd−pcsp' >> etc/modprobe.d/blacklist.conf 1
```
Das Umbenennen von Netzwerksschnittstellen wird durch die udev Konfiguration verursacht. In

```
/etc/udev/rules.d/70−persistent−net.rules 1
\# SUB SYSTEM == "net", ACTION == "add", DRIVERS == "?*", ATTR{address} == "*", ?\downarrow ATTR{dev\_id} =="0x0", ATTR{type} =="1", KERNEL=="eth\*", NAME="eth0"
```
können alle Zeilen gelöscht/auskommentiert werden.

Einige Startupscripte werden nicht benötigt. So erfolgt der File-System Check auf dem NFS-Server und nicht auf den Clients. In

```
etc/init.d/checkfs.sh:# AJP not used 1
etc/init.d/checkroot−bootclean.sh:#AJP not used 2
etc/init.d/checkroot.sh:#AJP not used 3
etc/init.d/hostname.sh:# AJP not used 4
```
kann am Anfang mit exit das Skript beendet werden.

# **1.8 Literaturhinweise**

- [PXELinux Debian](http://www.debian.org/distrib/netinst#netboot)
- [PXE-Boot mit NFS](http://adminhowtos.com/index.php?topic=55.0)
- [Debian Diskless](http://mindref.blogspot.be/2011/03/debian-diskless.html)
- [NFSv4 Arch Linux](https://wiki.archlinux.org/index.php/Network_Installation_Guide#NFSv4_2)
- [Diskless Ubuntu RW](http://adminotes.blogspot.be/2012/05/how-to-setup-diskless-ubuntu-1204-with.html)
- [Initramfs scripts](http://cmp.felk.cvut.cz/~pisa/linux/diskless/my-initramfs-and-init.d-scripts-for-diskless.patch)
- [PXELinux.0](http://ftp.nl.debian.org/debian/dists/wheezy/main/installer-amd64/current/images/netboot/)

```
———1———2———3———4———5———6———7———8———9———
  SYSTEM=${PWD # *}/#scp a,b TFTP−Server:/TFTP−path/$SYSTEM/ 2
  scp $KERNEL sysop@oxy:/remote/template/tftpboot/$SYSTEM/ 3
  scp $INITRD sysop@oxy:/remote/template/tftpboot/$SYSTEM/ 4
#new irfs 1
sed −i 's,^MODULES=most,MODULES=netboot,' etc/initramfs-tools/initramfs.conf 2
grep MODULES etc/initramfs−tools/initramfs.conf 3
                                                   4
                                                   5
schroot . passwd 6
schroot . adduser −−home /var/sysop −−uid 999 −gid 4 sysop 7
 LC_ALL=C apt−get install console−setup keyboard−configuration #choose de−nodead 8
 LC_ALL=C dpkg−reconfigure keyboard−configuration 9
   LC_ALL=C apt−get install locales #choode {de_DE,en_GB}.UTF−8 10
 LC_ALL=C dpkg−reconfigure locales 11
 apt−get install vim gpm 12
                                                   13
apt−get install pciutils #lspci 14
#apt−get inatall console−setup−mini # keyboard, mayb w/o mini FUCK − dnw!!!!! 15
#udevadm trigger −−subsystem−match=input −−action=change 16
#apt−get install xkb−data 17
                                                   18
```

```
19
cp netboot etc/initramfs-tools/scripts/netboot
                                                                                       20
echo aufs >> etc/initramfs-tools/modules
                                                                                       21
sed -i -e 's, ^BOOT=, BOOT=netboot,' 's, ^MODULES=, MODULES=netboot,' \ell22
 etc/initramfs-tools/initramfs.conf
echo NFSROOT=134.130.35.204:/srv/remote/* >> etc/initramfs-tools/initramfs.conf
                                                                                       23
chroot . update-initramfs -k all -u
                                                                                       24
```